# **MAC Address Filtering on WPA121 and WPA321 Access Points**

### **Objective**

MAC addresses are uniquely assigned to each Network Interface Card (NIC) and cannot be changed. Through MAC address filters, you can increase the security of your network since you can allow/deny certain MAC addresses to access your network. This provides additional security to the devices on the network and can prevent network break-ins. This article explains how to configure MAC Address Filtering on WAP121 and WAP321 Access Points

### **Applicable Devices**

- WAP121
- WAP321

### **Software Version**

• 1.0.3.4

## **MAC Address Filtering**

Step 1. Log in to the web configuration Utility and choose **Wireless > MAC Filtering.** The MAC Filtering page opens:

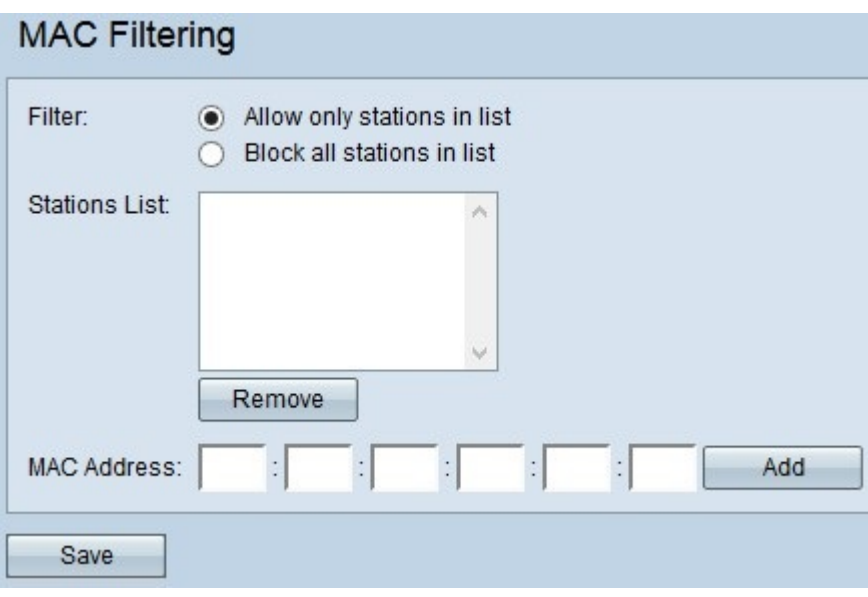

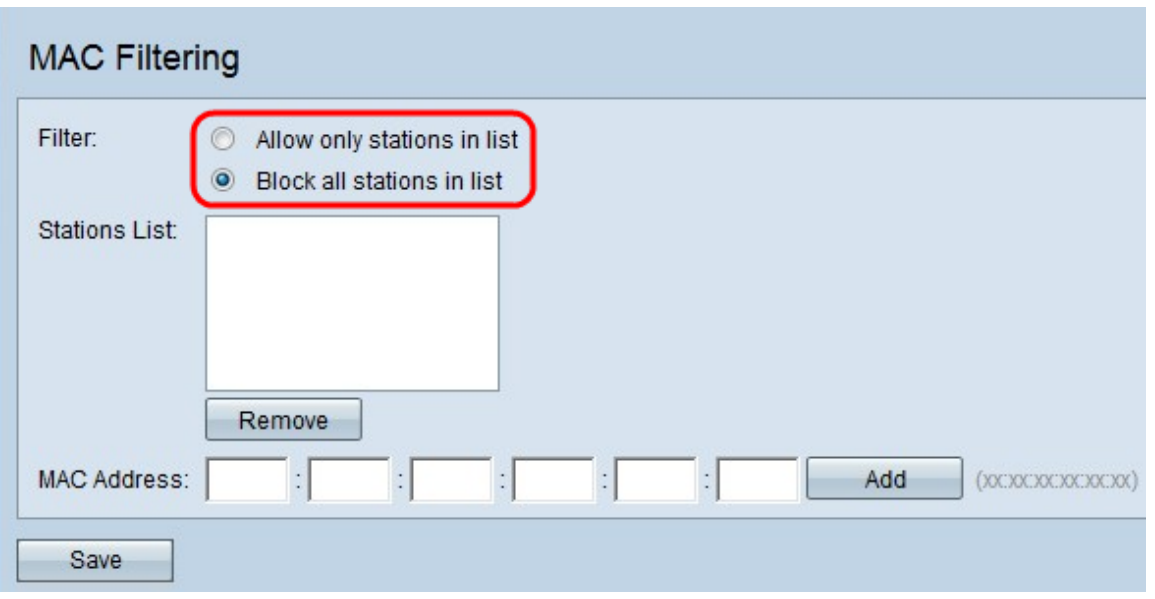

Step 2. In the Filter field, click the desired option to choose how MAC addresses are to be allowed to access network through AP.

• Allow only stations in list — To allow the network access only to the listed MAC addresses in the station list.

• Block all stations in list — To block the network access for the all MAC addresses in the station list.

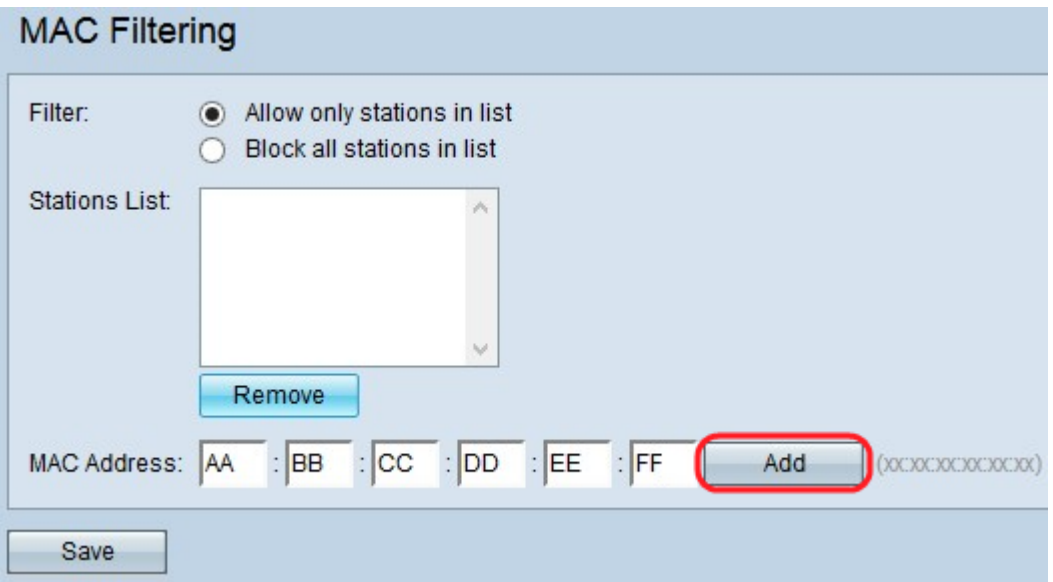

Step 3. Enter the MAC address of the device that you want to allow or block in the MAC Address field, and Click **Add** to add the MAC address to the list.

**Note:** Repeat Step 3 until you have entered all of the MAC addresses you want to allow or block.

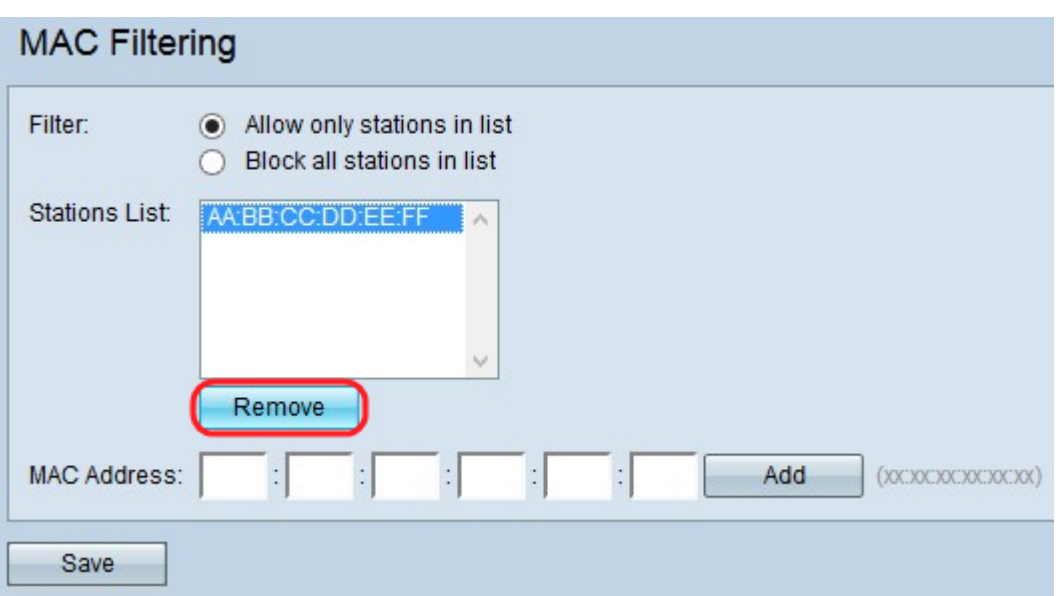

Step 4. (Optional) If you want to remove the MAC address from the list, click the MAC address from the Station List that you to want to delete and then click **Remove** to remove the selected MAC address from the list.

Step 5. Click **Save** to save all the changes made on the MAC Filtering.